# TECSource<sup>™</sup> 5235 **USER'S MANUAL**

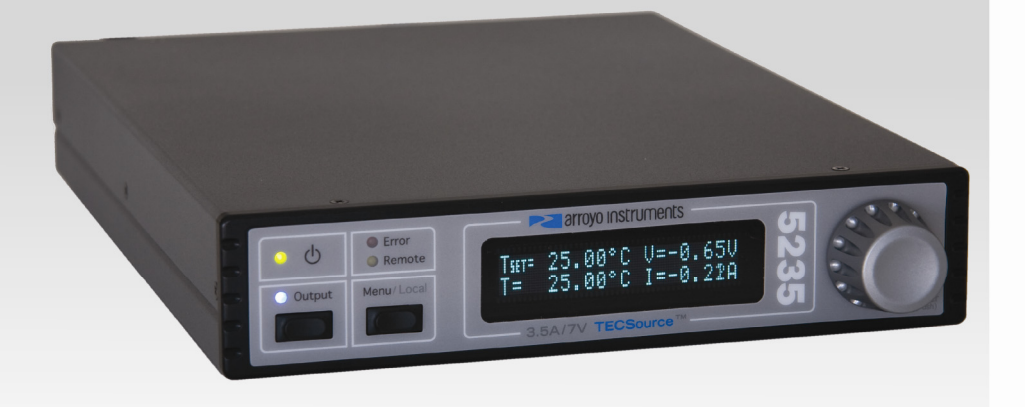

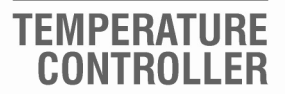

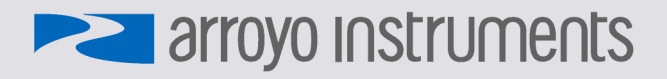

# **Table of Contents**

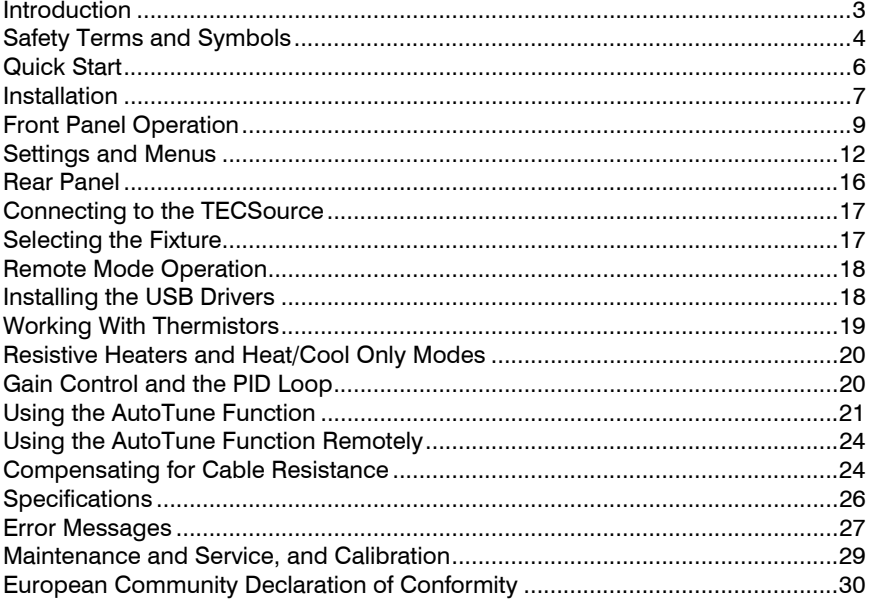

# **Introduction**

Thank you for choosing the **5235 TECSource** from Arroyo Instruments. Your **TECSource** is a combination of leading edge technology combined with years of experience in the field of temperature control.

With a crystal clear VFD display, 24W of TEC power, both RS232 and USB computer interfaces, and small footprint, the **TECSource** will fit into almost any temperature control application.

Unlike other temperature controllers in its class which use inexpensive 7 segment LED displays, the **TECSource** takes advantage of its large VFD display to simultaneously display set point temperature, actual temperature, current, and voltage.

The user interface of the **TECSource** is engineered to make using the instrument straightforward. With its text-based menus, there is never any confusion over which setting is being changed, and parameters are displayed in clear English (no cryptic numbers or LEDs to decode).

The **TECSource** offers all the features you would expect from a modern temperature controller, including:

- AutoTune for automatic PID parameter calculation
- 0.004°C temperature stability
- 0.01°C resolution for both set point and actual temperatures
- 24W (3.5A/7V) output power

#### **What's in the Box**

Along with the **TECSource** itself, a CD with electronic copies of this manual, the *Computer Interfacing Manual*, and USB drivers are included. For USA customers, a power cord is included. For non-USA customers, an IEC-60320- C13 rated AC power cord must be provided.

#### **Accessories**

Arroyo Instruments also sells several accessories designed to work with the **TECSource**. These include:

• **TECSource Cable, 2m (p/n 1260)**  This cable has DB-15 male/female connectors for interfacing to the LaserMount or other connectorized fixtures, and supports up to 5A of TE current.

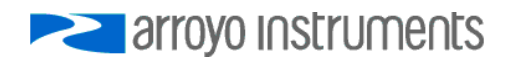

Page 4 · 5235 **TECSource** User's Manual

- **TECSource Cable, 2m, Pigtailed (p/n 1261)**  This cable has a female DB-15 connector for plugging into the **TECSource** and tinned leads for wiring into custom solutions.
- **2U Rack Mount Kit, 2 Bay (p/n 1400-RM)**  For installing your **5235 TECSource** or **4200 Series LaserSource** into a standard 19" rack. The rack mount kit has space for two instruments, but if you plan to only install a single instrument, also order a **1 Bay Blank (p/n 1400-BL)** to fill the unused opening.
- **10kΩ Thermistor (p/n 1600)**  Accurate to  $\pm$ 0.2 $\degree$ C.
- **RS-232 NULL Cable, 3m (p/n 1200-NULL)**
- **USB Cable, 3m (p/n 1201)**

# **Safety Terms and Symbols**

The following safety-related terms are used in this manual:

- **Warnings** (noted by the WARNING heading) explain dangers that could result in physical injury or death;
- **Cautions** (noted by the CAUTION heading) explain conditions that could result in damage to the instrument, other equipment, or your device.
- **Notes** (noted by the NOTES heading) are *not* safety-related, and are intended simply to point out important information.

If, at any time, any of the following conditions exist, or are suspected of existing, discontinue use of the unit until it can be inspected by qualified service personnel:

- Visible damage to the unit, including damage or stress caused during product shipment;
- Storage of the unit outside the standard storage temperature or humidity rating, or prolonged storage under harsh conditions;
- Failure to operate properly.

If needed, contact your distributor or Arroyo Instruments for service or repair to ensure the safety of the product is maintained.

**Symbols** 

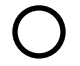

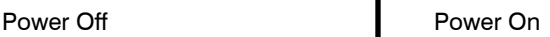

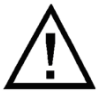

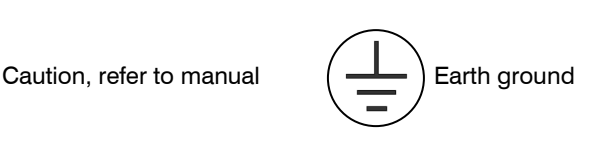

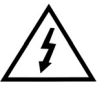

Caution, risk of electric shock

#### **General Warnings**

#### **WARNING**

This instrument is intended for use by qualified personnel who understand the shock and laser hazards and are familiar with safety procedures required to avoid injury. Read this manual completely before attempting to use this product.

#### **WARNING**

To avoid electrical shock, ensure a 3-prong power cord is used, and is plugged into a earth-grounded receptacle. Failure to do so can result in severe injury or death.

#### **CAUTION**

There are no user-serviceable parts inside. All service and repair work shall be done by Arroyo Instruments or personnel authorized by Arroyo Instruments. Modifications done by non-authorized personnel will void the warranty. Please see the Service section later in this manual for instructions on how to obtain service for this instrument.

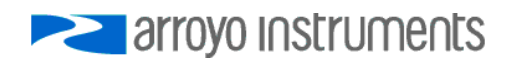

# **Quick Start**

The **TECSource** was designed with ease of use in mind, and you will likely have little need for this manual for almost all of the features the unit offers. This section will show how you can quickly get the unit up and running in almost no time.

The **5235** has a universal input power supply, accepting 90 to 240 VAC, and 50 or 60 Hz. This covers all conventional power worldwide, but ensure your AC power meets these requirements.

Plug the AC cord into the unit and into the wall outlet. Turn on the power switch located on the IPC, and the unit will power up, displaying the model information and firmware version number.

Press the MENU button to enter the menu, and using the knob, turn to the right until the **I Lim** setting is displayed. Press the knob to edit the setting, and adjust the limit as appropriate to your Peltier. Press the knob again to save the value. Make the same adjustments to the high and low temperature limits (**T-High Lim** and **T-Low Lim**), as appropriate for your application.

The unit comes pre-programmed for the BetaTHERM 10K3A1 thermistor. If the **TECSource** is being connected to a LaserMount, no changes need to be made, as this is the thermistor used in the mount. However, if you are using manufacturer's thermistor or a different BetaTHERM thermistor, you will need to verify the Steinhart-Hart coefficients are set correctly. Navigate to the **Sensor Coeffs** sub-menu, pressing the knob to enter the sub-menu. Adjust the constants to reflect the values for your thermistor.

Once you have made all your adjustments, press the MENU button to exit the menu (in the future, if you're only changing one value, you do not need to press the knob --- pressing the MENU button while changing a value will save the value and exit).

Next, connect the cable between your LaserMount or other fixture and the Output connector of the **TECSource**. We recommend using our cables as they have been designed to work well with the **TECSource**. If using your own cables, ensure they have been properly wired according to the pin-out of the **TECSource** and your fixture.

Finally, set the set point to an appropriate temperature and press the **Output** button. The output will turn on and you will see the voltage and current begin driving the fixture to the set point you have chosen. Depending on the thermal size of your fixture, it may take seconds or several minutes to reach the set point.

If you notice the temperature is oscillating around the set point and not stabilizing, you may need to adjust the **Gain** setting in the menu. You can use the AutoTune feature to automatically calculate the best PID values, or select from a set of eight factory preset values that typically cover most applications. To use the factory gains, if the temperature is quickly jumping up and down, the **Gain** will typically need to be reduced. If the temperature is slowly moving up and down, try a higher **Gain**. You may need to experiment with several gain settings to find the ideal value, and for even finer control, you can set the **Gain** to *PID* and directly set the PID control values.

It's that simple. For more detailed operating and installation instructions, read on.

# **Installation**

Installation of the **TECSource** is very straightforward, as the quick start section above illustrated. This section will provide additional details and considerations for installing your **TECSource**.

After unpacking the unit, make sure all packing materials have been removed and nothing obscures the ventilation ports on the back and bottom of the unit.

The **5235** has a universal input power supply, accepting 90 to 240 VAC, and 50 or 60 Hz. This covers all conventional power worldwide, but ensure your AC power meets these requirements.

#### **CAUTION**

**Do not exceed 250VAC on the line input.** 

It is critical to select the proper voltage selection prior to applying power to the unit. If the actual voltage exceeds the voltage selection by  $+/-10\%$ , damage to the unit may occur.

#### **Powering Up the Unit**

Once the correct voltage selection has been made, connect the AC power cord to the unit.

Turn the power switch, located on the rear input power connector, into the on (|) position. The unit will display the current firmware revision, go through a quick power-up self-test, and return to the last known operating state.

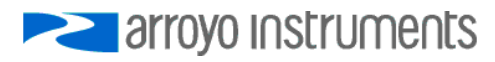

#### **Ventilation**

The **TECSource** has vent holes on the rear and bottom of the unit. You must not block these vent holes, or overheating may occur, causing damage to the unit.

#### **CAUTION**

Do not operate the unit above +40°C ambient, and ensure the instrument is properly ventilated, or the unit may overheat and possible damage to the instrument may occur.

#### **Rack Mounting**

A rack mount kit (**p/n 1400-RM**) for standard 19" racks is available for the **TECSource**, and supports the rack mount of one or two units in a 2U (3.5") high opening. The rack mount kit provides sufficient clearance below the units for ventilation, so units can be rack mounted immediately above other equipment (no rack spacers required). Because the unit draws air from the bottom, and therefore inside the rack housing, be sure that the internal rack ambient temperature (which will typically be several degrees higher than room ambient) does not exceed the unit's operating temperature. If only racking one instrument, you will also need a bay blank (**p/n 1400-BL**) to cover the second opening in the rack mount kit.

#### **Warm-up and Environmental Considerations**

In order to achieve the highest level of accuracy, the **TECSource** should be powered on for at least one hour prior to taking measurements. In addition, ensure that the unit is not operating outside the ambient temperature range or humidity conditions.

# **Front Panel Operation**

Operation of the **TECSource** is very straightforward. The sections below will help familiarize you with the front panel, the display, and the menu structure.

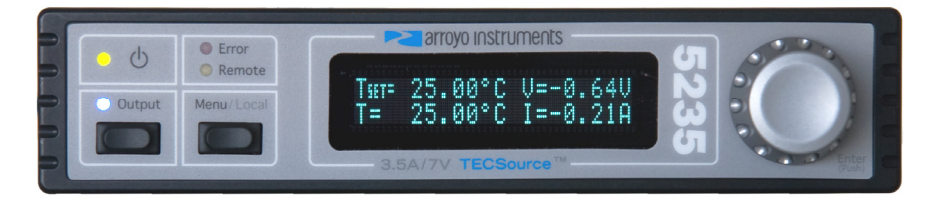

The front panel is designed for simplicity in operation. There are three buttons on the front panel: **Output**, **Menu**, and the adjustment knob.

The **Output** button is used to turn the output on and off. Whenever the output is on, the blue Output On LED will be lit.

The **Menu** button is used to enter the **TECSource** menu. When in remote mode, it acts as a **Local** button, returning the instrument to local mode.

The large adjustment knob located on the right hand side of the unit is used to change the set point or parameters in the menu. It also acts as a push button, primarily as an enter button, when making changes in the menu. When in the main screen, pressing the knob will change from Normal to Large display mode.

There are four LEDs: a green power LED that is lit whenever the AC power is turned on; the blue Output On LED that indicates the **TECSource** is actively controlling the temperature; a red Error LED that indicates an error has occurred; and a yellow Remote LED that indicates the unit is being controlled via a computer.

Whenever an error is generated, the red Error LED will light, and the error will be displayed on the VFD display. There may be one or more errors, but only the first error will be displayed. To display the next error, press **Menu** button. To clear all errors, press the knob. A list of error codes can be found in the **Error Messages** section below.

When the unit is in remote mode, the yellow Remote LED will be lit. More information about how the instrument behaves in remote mode can be found in the Remote Mode Operation section below.

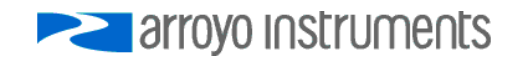

#### Page 10 · 5235 **TECSource** User's Manual

#### **Control Modes**

The **TECSource** offers three control modes: constant temperature mode (T Mode), and constant resistance mode (R Mode), and constant current mode (Ite Mode).

Changing the control mode is done through the menu by changing the **Mode** parameter to **T Mode**, **R Mode**, or **Ite Mode**.

Constant temperature mode uses the sensor constants to calculate the resistance of the thermistor at the desired or actual temperature.

While most users will only need the temperature control mode, the constant resistance mode allows you to bypass the sensor equation and directly select the sensor set point. This can be useful when only the desired sensor value is known, or when the sensor-to-temperature conversion values are not available for your sensor.

#### **Main Display Screen**

On the main display you will find the set point and two or three measurements, depending on the configuration you have chosen. An example display is shown below:

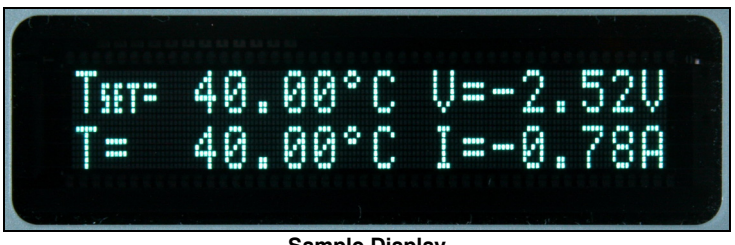

#### **Sample Display**

The set point will depend on the control mode you have selected. When in T Mode, the set point will be temperature. When in R Mode, the set point will be in kilo ohms. When in Ite Mode, the set point will be in amps.

#### **Measurements**

The second line of the display contains the measurements appropriate for the control mode. In T Mode, the actual temperature, current, and voltage can be displayed, depending on the display mode. In R Mode, the actual sensor value is displayed instead of the actual temperature. In Ite Mode, the actual temperature is displayed.

#### **No Set Point Error**

Because **5235 TECSource** uses a digital PID loop, it will always stabilize at the set point, and you will never have a temperature offset, which is different that most other temperature controllers.

#### **Using Limits**

The **TECSource** supports three different types of limits: temperature, sensor, and current. There is both a temperature high and temperature low limit, and if the actual temperature exceeds either of these limits, the output will be shut off. Likewise, both high and low limits exist for the sensor (R limits), and the output will be shut off if the sensor measurement exceeds either of these limits.

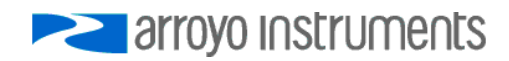

# **Settings and Menus**

All parameters of the **TECSource** can be viewed and changed within the menu. The menus are constructed with the most used parameters first. To change any setting, press **Menu** to enter the menu then rotate the knob to select the parameter to change. Press the knob to begin changing the value. As a visual indication that you are in edit mode, you will see an asterisk appear next to the value. Once you have made your change, press the knob or **Menu** button to store the value. Pressing the **Menu** button will store and exit the menu, while pressing the knob will store the value but leave you in the menu to make additional changes.

Some settings are contained inside a sub menu, such as communications settings. To access the sub menu, simply press the knob to enter the sub menu when its name is displayed.

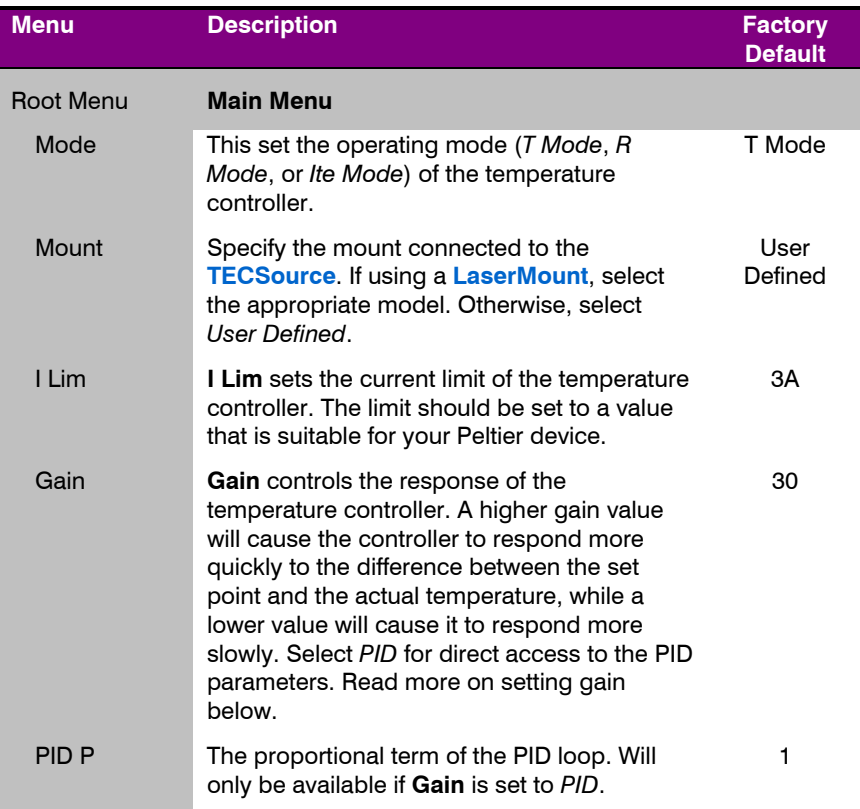

Below is a complete list of available settings:

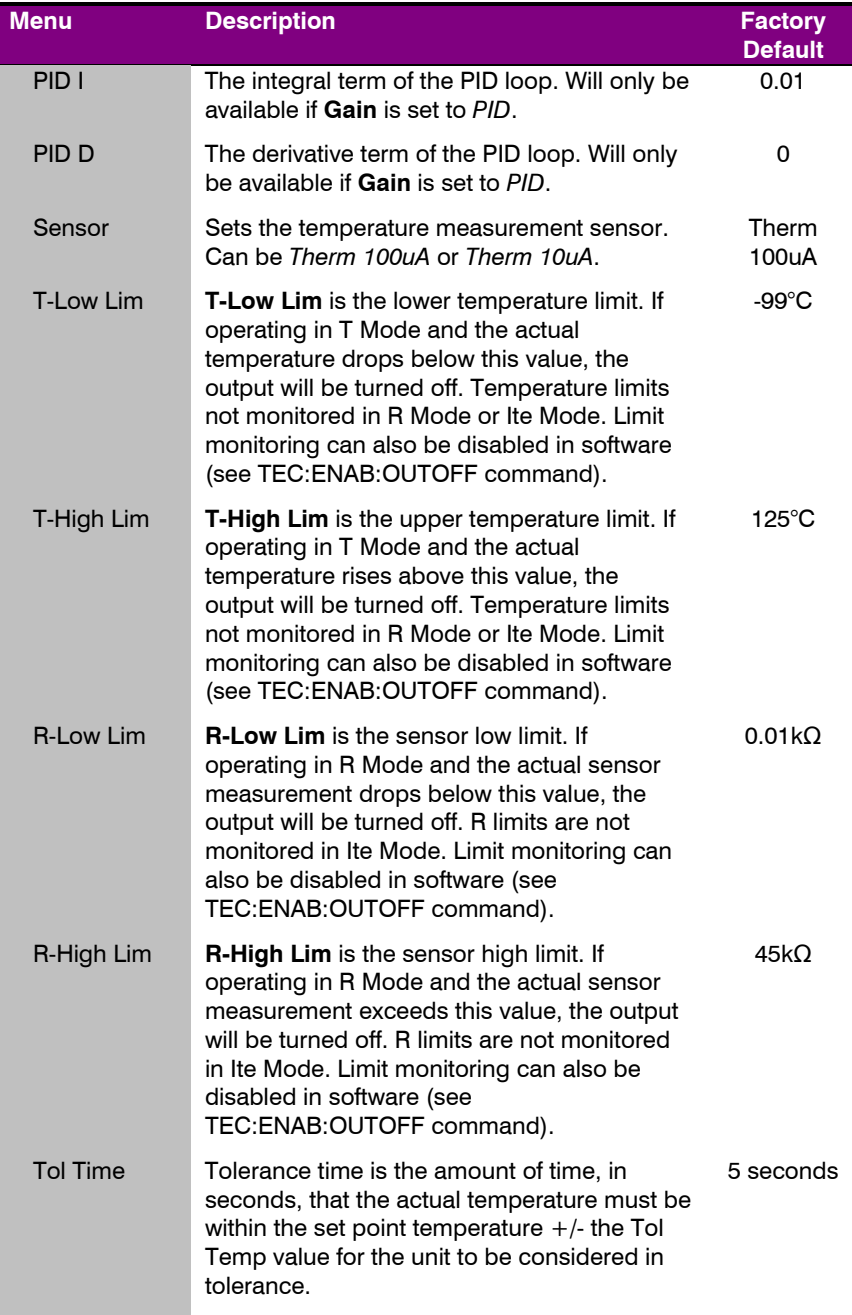

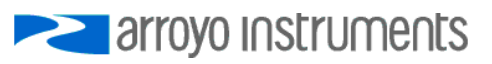

#### Page 14 · 5235 **TECSource** User's Manual

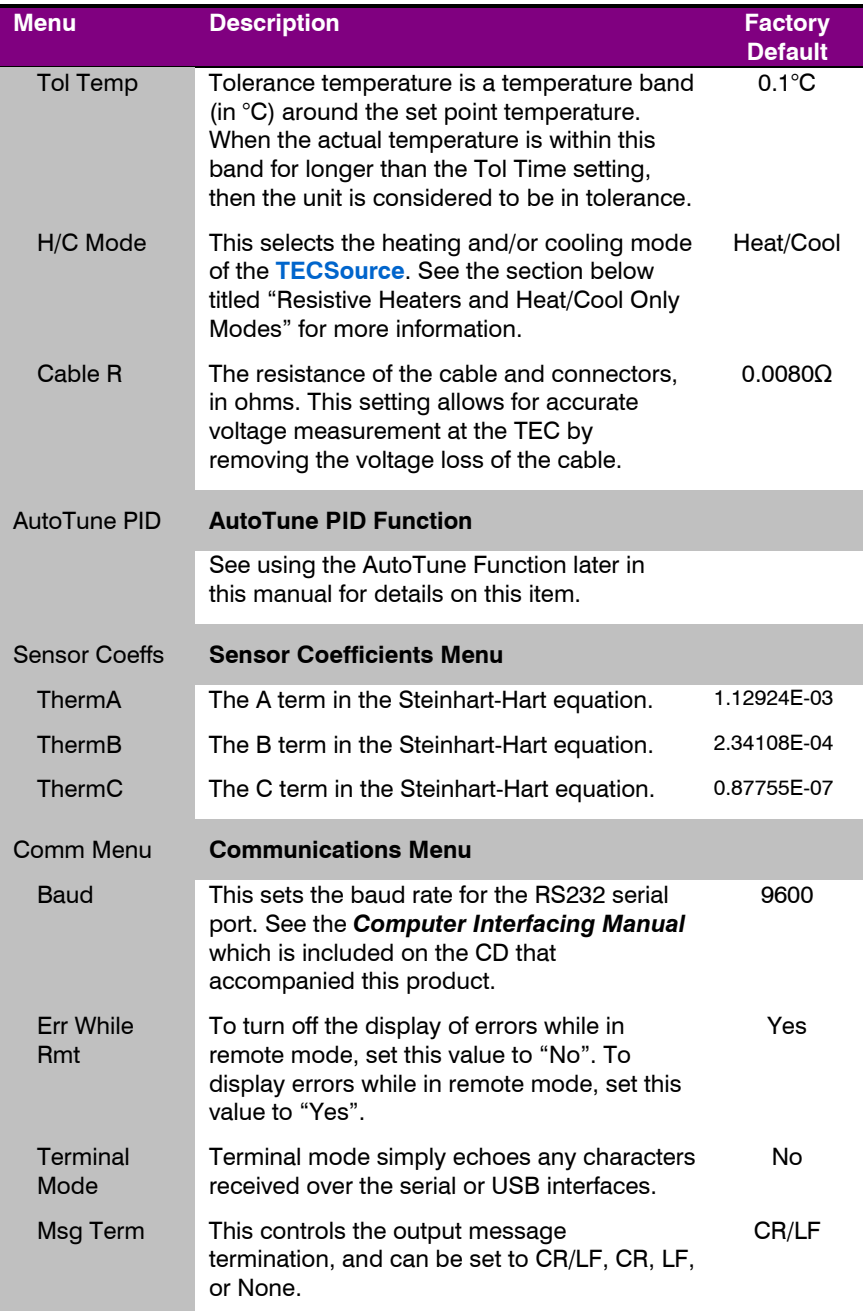

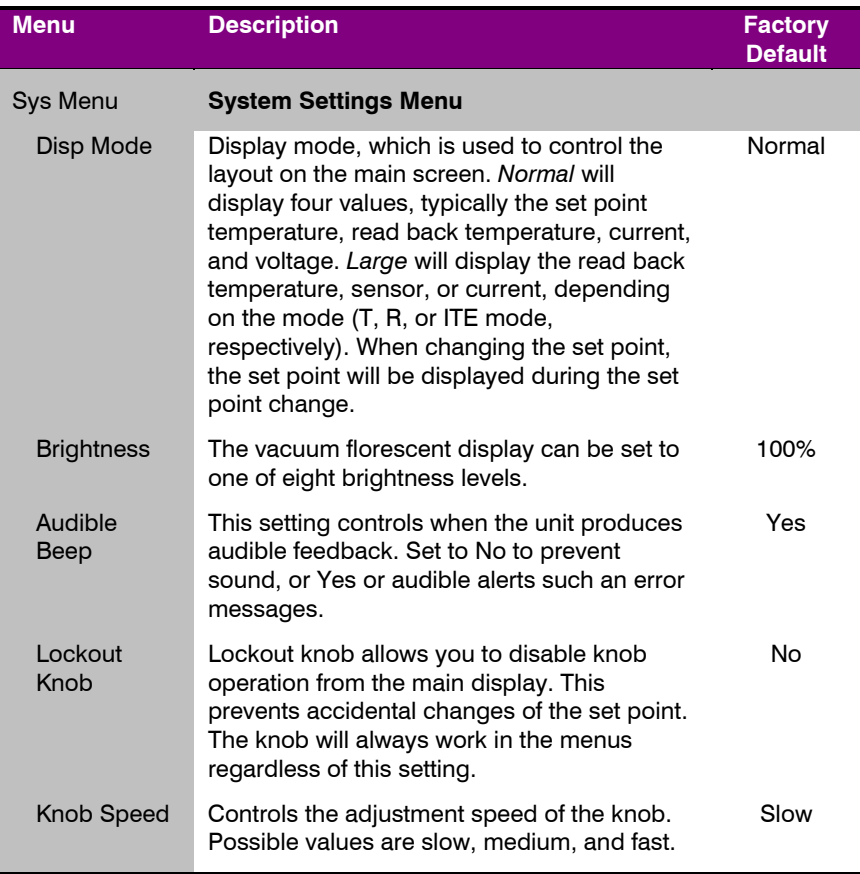

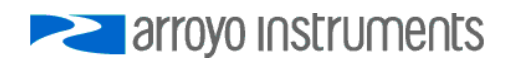

# **Rear Panel**

In addition to the input power connector described above, there are three connectors on the rear panel of the **TECSource**: Output connector, USB connector, and RS232 connector.

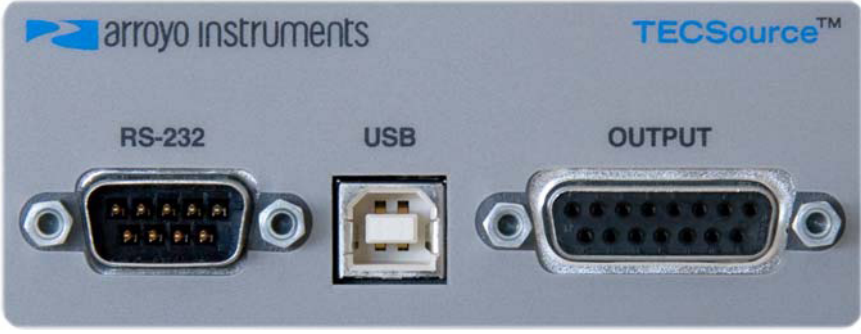

**TECSource Rear Panel** 

#### **TEC Output Connector**

The Output connection is a female DB-15, and has the following pin-out:

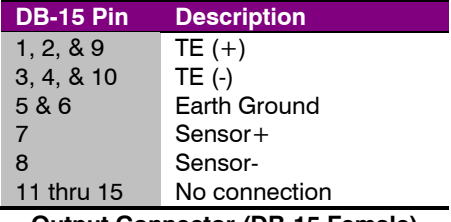

**Output Connector (DB-15 Female)** 

#### **USB Connector**

The USB connector is a standard Type B female connector, and can be plugged into any USB 1.1 or USB 2.0 port. For more information on using the USB interface, see the *Computer Interfacing Manual* which is included on the CD that accompanied this product.

#### **RS232 Connector**

The RS232 connection is male DB-9 connector wired in a NULL modem configuration.

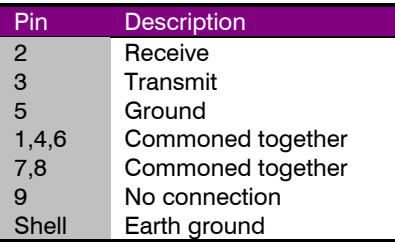

**RS232 Connector (DB-9 Male)** 

For more information on using the RS232 interface, see the *Computer Interfacing Manual* which is included on the CD that accompanied this product, and also available for download off the Arroyo web site.

# **Connecting to the TECSource**

Arroyo Instruments carries two cable assemblies specifically designed for connecting the TECSource to temperature controlled fixtures or devices. **Part number 1260** is a two meter cable, capable of up to 5A of TEC current, designed for use with Arroyo Instruments mounts, such as the **202** and **204 Butterfly LaserMounts**, and has DB-15 connectors on both ends, one male and one female.

For custom applications, a two-meter cable with a male DB-15 on one end and stripped and tinned leads on the other is available in a 5A (**p/n 1261**) version.

**NOTE** 

Connections to the **TECSource** and the fixture must be secure. Tighten any screws on the DB-15 connectors, and make sure all connections are in good condition.

See the manual for your fixture for additional safety and operational information.

# **Selecting the Fixture**

The **TECSource** has integrated support for many of the mounts offered by Arroyo Instruments, such as the **204 TEC Butterfly LaserMount**. To simplify operation when using these mounts, you can change the **Mount** setting in the menu to the mount type you are using. By selecting a mount, the current limit, temperature limits, default gain, and sensor settings are automatically adjusted to values appropriate to the mount, and menu settings limited to the capabilities of the mount. For example, when the 204 is selected, the **Sensor** setting is

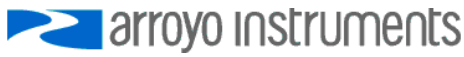

Page 18 · 5235 **TECSource** User's Manual

hidden from the menu, and the current limit is adjusted to the mount's rated limit to prevent damage to the mount's Peltier cooler.

Adjusting the **Mount** setting to *User Defined* removes all software limits, allowing unrestricted operation of the **TECSource**.

# **Remote Mode Operation**

Remote mode operation is when the **TECSource** is being controlled by a computer over the USB or RS232 interfaces. When in remote mode, the **TECSource** behaves differently, preventing you from affecting the operation of the instrument. Some of the primary differences are you will not be able to change the set point, you cannot enter the menu, and the knob is disabled.

You can exit remote mode at any time by pressing the MENU button, which has a secondary function to return the **TECSource** to local operation when in remote mode.

While in remote mode, the Remote LED also acts as an activity indicator, and will flash whenever there is communication with the computer.

Details on how to communicate with the **TECSource** can be found in a separate *Computer Interfacing Manual,* which is included on the CD that accompanied this product, and also available for download off the Arroyo web site.

# **Installing the USB Drivers**

Using the **TECSource** via USB is just as simple as using the serial port. In fact, once you have installed the USB drivers, the instrument will appear as a virtual serial port that you can use just like a normal serial port.

To install the drivers, simply plug in the instrument to your computer. When the Add New Hardware wizard appears, insert the CD you received with the **TECSource** and follow the on-screen instructions. Drivers are also available for download off the Arroyo web site.

Once the drivers are installed, to determine the COM port number, go to **Control Panel** and select **System**. Once the **System Properties** dialog appears, choose the **Hardware** tab then click on the **Device Manager** button. When the **Device Manager** appears, click on the plus sign to the left of **Ports**. The port identified as an **USB Serial Port i**s the **TECSource**. In the event you have multiple **TECSource** instruments plugged in simultaneously, you will need to experiment to see which instrument was assigned to which port. For example, you could change the set point when the output was off to see which unit's set point changed.

# **Working With Thermistors**

The **TECSource** is designed to work with negative temperature coefficient (NTC) thermistors, such as the BetaTHERM 10K3A1 thermistor used in the **LaserMounts**. A thermistor works by translating temperature into resistance, with resistance decreasing as temperature increases (hence the 'negative coefficient').

Here is a typical response curve of a thermistor:

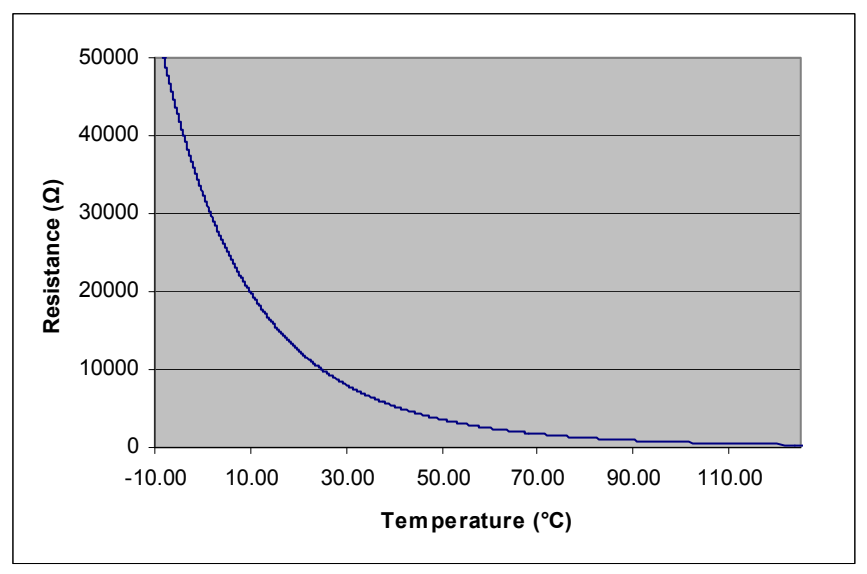

**Typical Resistance vs. Temperature Graph** 

As can be seen be the graph, the resistance of the thermistor drops very quickly. In the typical control range (0°C to 40°C), typical 10K thermistors offer good sensitivity to changes in temperature, and this is the range in which most 10K thermistors are typically used. 10K thermistors can be used at much higher temperatures, but will suffer poorer temperature stability performance because of the lower sensitivity. When evaluating the performance of a thermistor, it is important to understand the resistance sensitivity of the thermistor at your application temperature, which varies greatly by temperature and thermistor types.

The **TECSource** supports operation using a 10μA or 100μA constant current source, which limits the upper control range to  $450kΩ$ ,  $45kΩ$ , and  $4.5kΩ$ , respectively. To minimize noise and maximize stability, you should select

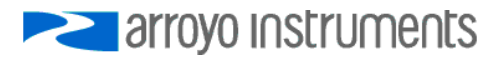

Page 20 · 5235 **TECSource** User's Manual

highest current while still allowing you full operation across your required temperature range. The typical setting is 100μA, but your application will determine the actual needs.

#### **The Steinhart-Hart Equation**

As can be seen from the temperature versus resistance graph above, resistance varies inversely with temperature in a non-linear fashion. This relationship can be accurately modeled by polynomial equations, and one such being the Steinhart-Hart equation:

$$
\frac{1}{T} = A + B^* \ln(R) + C^* \ln(R)^3
$$

The coefficients A, B, and C can usually be obtained from the thermistor manufacturer. The **TECSource** defaults to the coefficients for the BetaTHERM 10K3A1 thermistor (A = 1.12924x10<sup>-3</sup>, B = 2.34108x10<sup>-4</sup>, C = 0.87755x10<sup>-7</sup>). You can change the coefficients under the **Sensor Coeffs** menu.

# **Resistive Heaters and Heat/Cool Only Modes**

The **TECSource** supports temperature control using resistive heaters instead of Peltier coolers. With resistive heaters, cooling is obviously not possible, and the **TECSource** must be configured to not attempt to cool the output, or a run-away condition will occur when the cooling current actually causes additional heating.

If your application requires, you can also configure the **TECSource** to operate in a cool-only mode. This is only possible with Peltier coolers, as resistive heaters will heat regardless of the direction of current.

To change the cooling mode, adjust the **H/C Mode** setting to *Heat/Cool*, *Heat Only*, or *Cool Only*, as appropriate.

# **Gain Control and the PID Loop**

The **TECSource** supports a fully configurable PID loop, allowing full customization of the PID control parameters. To simplify control, eight standard gain settings are also defined, and many applications can achieve acceptable performance with these predefined gain settings, eliminating the need to understand and adjust the PID loop.

The predefined gains are numbered *1* through *300*, and set using the **Gain** menu setting. Increasing the gain value will increase the speed of the control loop. For full access to the PID parameters, change the **Gain** setting to *PID*, and the individual P, I, and D values will be available as settings in the menu.

The PID parameters function within a mathematical formula as described below:

PID Formula: 
$$
Output = P * \varepsilon + I * \sum \mathcal{E}dt + D * \frac{d\varepsilon}{dt}
$$

Where  $\varepsilon$  is the error in the system, expressed as:

$$
\mathcal{E} = \text{Target - Actual}
$$

The controller can calculate ideal PID values using the AutoTune function, discussed in detail in the next section.

To manually adjust the PID, start by changing the I and D values to zero, and adjust the P value so that it reaches the set point as quickly as possible without overshooting the set point an unacceptable amount. Gradually increase the I value until the set point is achieved without oscillation. In many systems, the D term is not needed and may be left at zero.

For additional information on PID loop tuning, consult online resources such as Wikipedia (http://en.wikipedia.org/wiki/PID\_controller) or search for terms such as "Ziegler-Nichols method", or "PID Loop".

# **Using the AutoTune Function**

The **TECSource** is capable of automatically determining PID parameters for most applications. Using a form of the Ziegler-Nichols method, the **TECSource** will step through a process to determine the thermal response of the mount, which can then be used in a mathematical model to calculate the PID parameters.

The PID parameters generated by AutoTune are not necessarily the *ideal* PID parameters, and small improvements may be possible by further refining the results manually.

Before starting the AutoTune function, it is best to begin from ambient conditions, either with the TEC off and the mount stabilized at ambient, or the TEC on and the set point around 25°C. While this is not required, it can produce better results. AutoTune only functions in temperature mode. PID parameters must be manually determined for R mode.

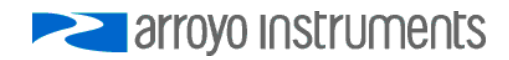

#### Page 22 · 5235 **TECSource** User's Manual

Make sure the current and temperature limits are set prior to starting AutoTune. AutoTune will intentionally cause your mount to oscillate, so the temperature limit should be at least 5 to 10 degrees away from the test point to avoid tripping a limit during the process.

To start the AutoTune function, select the **AutoTune PID** menu entry from the main menu and press ENTER. If you wish to perform AutoTune remotely, see the following section for more information.

The instrument will ask for the AutoTune test point. You will want to select your typical operating point. If you will be operating at two or more set points, you will usually want to select the set point furthest away from ambient. Once the temperature test point is selected, press ENTER.

The instrument asks for a final confirmation to start the AutoTune process. Press ENTER to start, or MENU to exit.

Once the AutoTune process starts, the display will indicate the present temperature, which step it is performing, and the word "AutoTune" will flash on the display.

The typical temperature profile of an AutoTune process is shown in the graph below. The first step, which is the calculation of the P and D parameters, completes at around 68 seconds, then the mount is allowed to stabilize with the new P and D parameters, then the second step begins, which is the determination of the I term. This completes around 200 seconds into the test, and then output stabilizes with the calculated set of PID parameters for the remaining portion of the graph.

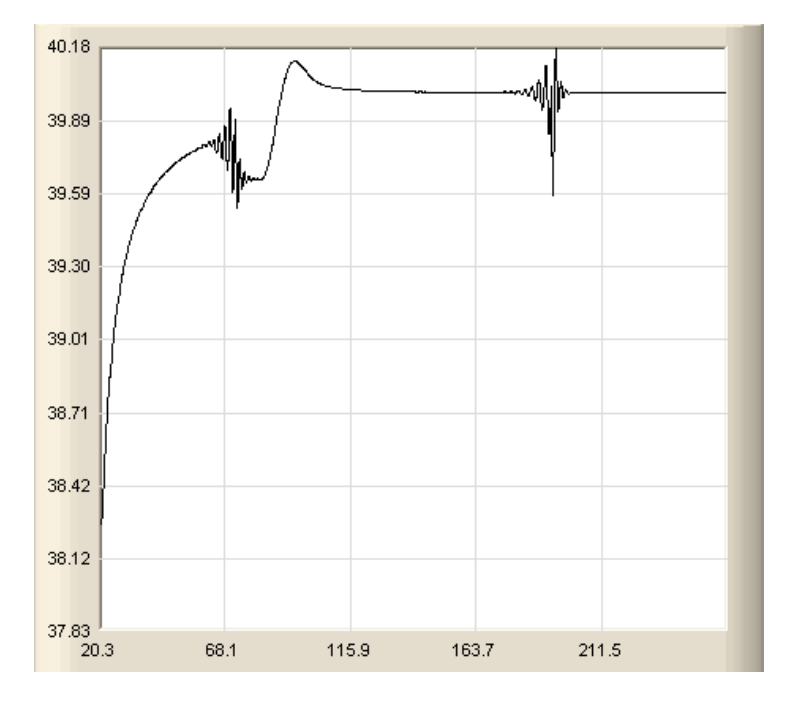

Once the AutoTune process is complete, the output will remain on and the display will show "AutoTune Successful". The three PID parameters will also be displayed. Due to display limitations, only the first 2 places of resolution is displayed, but additional resolution is available by viewing the PID parameters in the menu. The **Gain** setting will be changed to *PID*.

If the AutoTune process fails, the instrument will display an E-436 AutoTune Failed error message and turn the output off. Any of the following can cause the AutoTune to fail:

- Noisy temperature measurements, which make it difficult to accurately measure oscillations
- Any condition that causes the output to turn off (temperature limits, sensor limits, etc.)
- Systems with very low P or I terms

In the Auto-Tune fails due to thermal system limitations, you will need to manually modify the PID parameters as described in the section above or select factory gain setting.

You can turn the output off at any time to cancel the AutoTune process, and the PID parameters will remain unchanged (an E-436 will also be displayed).

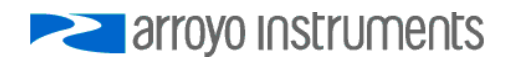

# **Using the AutoTune Function Remotely**

The AutoTune function can be done remotely, and works essentially the same as local operation. The TEC:AUTOTUNE command starts the process, and requires one parameter, which is the AutoTune temperature test point.

The command will immediately put the instrument into AutoTune mode, and the display will indicate progress in the same way as local operation. The TEC:AUTOTUNE? query can be used to monitor the process of AutoTune. A response of 1 indicates AutoTune is in progress. Once complete, the instrument will respond with a 2 if AutoTune failed or a 3 if AutoTune succeeded. A response of 0 is returned if the instrument has never started an AutoTune process.

Turning the output off remotely will cancel the AutoTune process and generate an E-436 error.

More details on the use of the command can be found in the *Computer Interfacing Manual*.

# **Compensating for Cable Resistance**

Because the high currents the **TECSource** can drive through the Peltier, the voltage loss through the cable and connectors of the system can significantly affect the TEC voltage measurement. In most cases, accurate voltage measurements are not needed, and the default compensation of the instrument is sufficient. To improve the compensation, the **Cable R** setting in the menu allows you to specify the cable resistance, which is then used to dynamically subtract the voltage drop by simply using the formula  $V = IR$  to calculate the voltage loss, where I is the TEC ITE current, and R is the **Cable R** setting. This value is then removed from the voltage measurement to display an accurate TEC voltage measurement.

The safest method of calculating cable resistance is to short the ITE + and ITE– connections, making sure whatever you are using to short the terminals is not itself adding resistance to the circuit. Use short, heavy gauge wires, preferably soldered onto the terminals to minimize any resistance the short might add. Place the short as close to the Peltier as is reasonable. A simple approach is to unplug the cable from the mount and place a shorting plug on the mount end of the cable, which is easily made from a male DB15 connector and a soldering iron to solder the ITE+ and ITE– pins together. Make sure the Peltier is disconnected to protect it from current overloading during the test.

Change the instrument to ITE mode and set the current to 3A. Depending on your setup, you may first need to change the Mount to User Defined and adjust the limit to 3A. Turn on the output and after the voltage has stabilize, make a note of it and turn the output off. Enter the measured voltage into the following equation to calculate **Cable R**:

Cable  $R =$  Voltage / 3

Enter the resulting values into the **Cable R** menu entry and return the instrument to its original configuration. Typical values for **Cable R** are 0.008 to 0.040, but depend on your actual configuration.

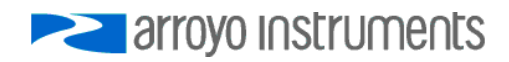

| <b>Specifications</b>                                          |                                      |
|----------------------------------------------------------------|--------------------------------------|
| All values relate to a one-hour warm-up period.                |                                      |
| <b>Description</b>                                             |                                      |
| <b>Drive Channel</b>                                           |                                      |
| Current                                                        |                                      |
| Range (A)                                                      | 3.5                                  |
| Compliance Voltage (V)                                         | > 7                                  |
| Max Power (W)                                                  | 24                                   |
| Resolution (A)                                                 | 0.01                                 |
| Accuracy $(\pm$ [% set point + mA])                            | $0 + 30$                             |
| Noise/Ripple (mA, rms)                                         | $<$ 3                                |
| <b>Temperature Control</b>                                     |                                      |
| Range (°C) <sup>1</sup>                                        | -99 to 250                           |
| Resolution (°C)                                                | 0.01                                 |
| Thermistor Accuracy $(\pm \, ^{\circ}C)^2$                     | $0.05^{3}$                           |
| Short Term Stability (1hr) $(\pm$ <sup>o</sup> C) <sup>4</sup> | 0.004                                |
| Short Term Stability (24hr) $(\pm \, ^\circ\text{C})^4$        | 0.01                                 |
| <b>Measurement Channels</b>                                    |                                      |
| Current                                                        |                                      |
| Resolution (mA)                                                | 10                                   |
| Accuracy $(\pm$ [% reading + mA])                              | $0 + 30$                             |
| Voltage                                                        |                                      |
| Resolution (mV)                                                | 10                                   |
| Accuracy $(\pm$ [% reading + V])                               | $0 + 0.05$                           |
| Sensor                                                         |                                      |
| 10µA Thermistor                                                |                                      |
| Range ( $k\Omega$ )                                            | $0.1 - 450$                          |
| Resolution ( $k\Omega$ )                                       | 0.01                                 |
| Accuracy ( $\pm$ [% reading + kQ])                             | $0.05 + 0.05$                        |
| 100µA Thermistor                                               |                                      |
| Range ( $k\Omega$ )                                            | $0.05 - 45$                          |
| Resolution ( $k\Omega$ )                                       | 0.001                                |
| Accuracy ( $\pm$ [% reading + k $\Omega$ ])                    | $0.05 + 0.005$                       |
| <b>Current Limit</b>                                           |                                      |
| Resolution (mA)                                                | 10                                   |
| Accuracy $(\pm mA)$                                            | 50                                   |
| Other                                                          |                                      |
| <b>TEC Connector</b>                                           | Female DB-15                         |
| <b>Display Type</b>                                            | 2x20 VFD                             |
| <b>Computer Interface</b>                                      | USB 2.0 Full Speed                   |
|                                                                | RS-232 (DB-9, male)                  |
| Power                                                          | 90 - 240 V, 50/60 Hz                 |
| Size (H x W x D) [inches (mm)]                                 | 1.82(47) x 8.5 (215) x 11.13 (283)   |
| <b>Operating Temperature</b>                                   | +10 $^{\circ}$ C to +40 $^{\circ}$ C |
| <b>Storage Temperature</b>                                     | -20 $^{\circ}$ C to +60 $^{\circ}$ C |

<sup>&</sup>lt;sup>1</sup> Software limits. Actual range dependent on sensor type and system dynamics 2.<br>2 Applicant figures are the additional error the 5025 adde to the massurement at

 $325^{\circ}$ C, 100 $\mu$ A thermistor<br> $45$ tobility messurements

 $\overline{a}$ 

<sup>&</sup>lt;sup>2</sup> Accuracy figures are the additional error the 5235 adds to the measurement, and does not include the sensor uncertainties.

Stability measurements done at 25°C using a 10kΩ thermistor on the 100μA setting. The number is 1/2 the peak-to-peak deviation from the average over the measurement period.

# **Error Messages**

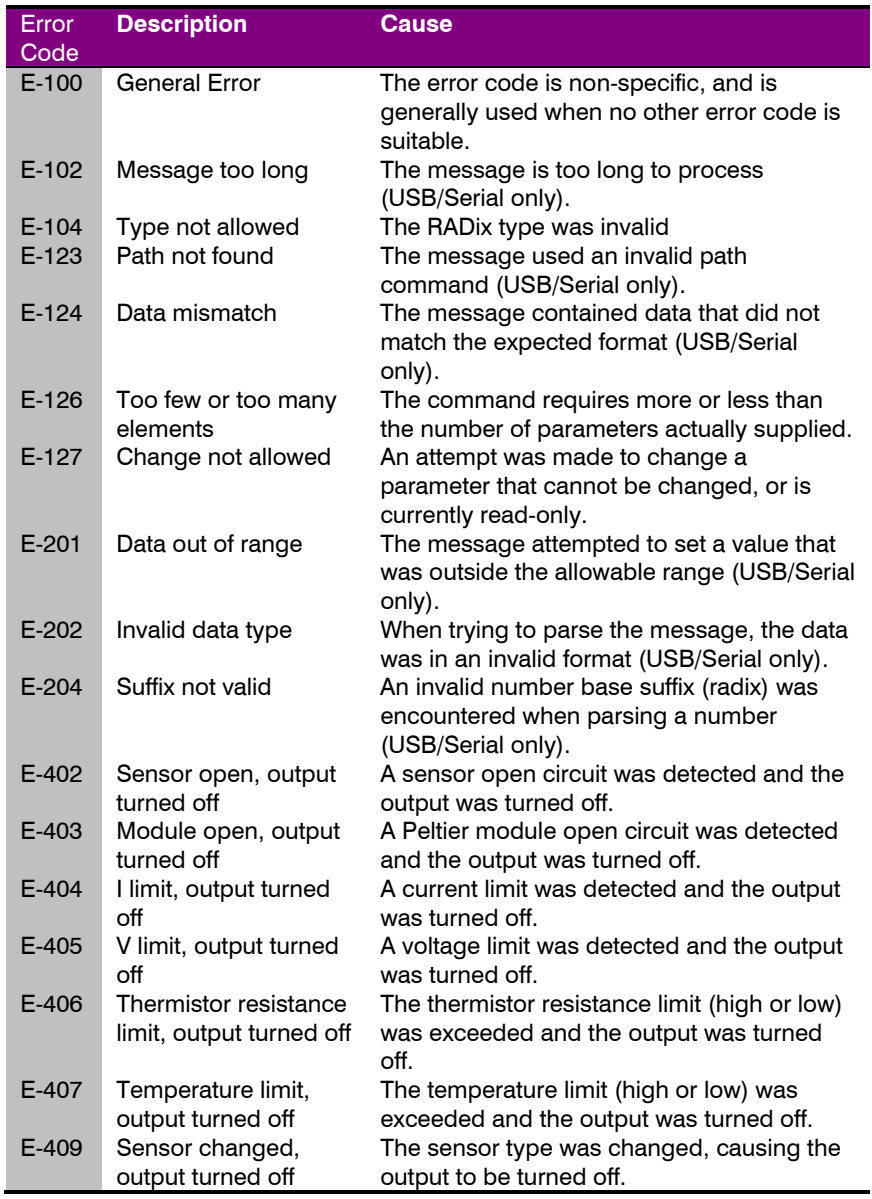

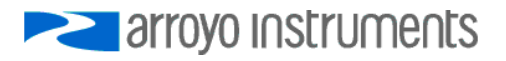

#### Page 28 · 5235 **TECSource** User's Manual

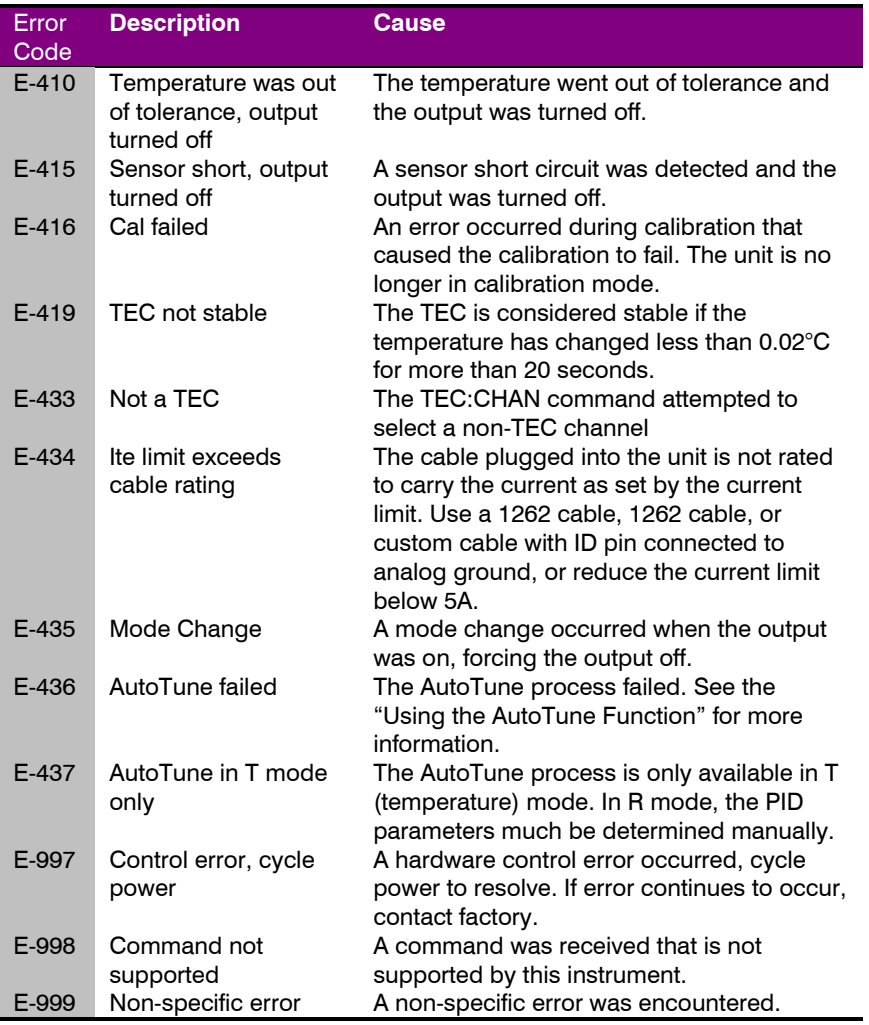

# **Maintenance and Service, and Calibration**

#### **Maintenance**

The **TECSource** requires no regular maintenance other than product calibration. To clean the instrument, use cotton cloth that is only damp (not wet) with a light solution of soap and water.

#### **Fuses**

Under normal operation, you should never need to replace a fuse. However, if either fuse does blow, use only T 250V, 1.0A, IEC 60127-2 5x20mm metric fuses as replacements.

If, after replacing the fuse, it continues to blow, immediately discontinue use of the instrument and contact service for support.

#### **Service**

Service and repair for the **TECSource** can be obtained by contacting the distributor from where you purchased the instrument, or directly from Arroyo Instruments. A complete list of distributors is available on the Arroyo web site.

You can contact Arroyo Instruments through one of these methods:

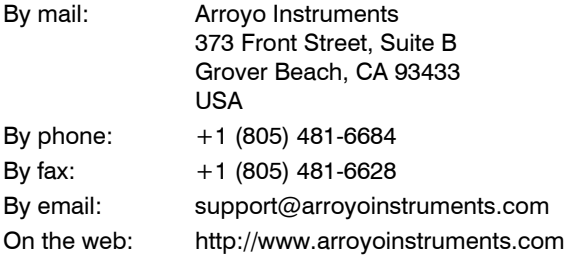

In all cases, Arroyo Instruments requires a return materials authorization (RMA) number. You must contact Arroyo Instruments and obtain an RMA number prior to returning your instrument, or the shipment may be rejected and sent back to you.

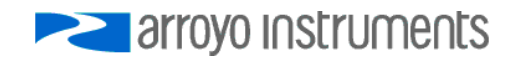

### **European Community Declaration of Conformity**

# **EC Declaration of Conformity**   $\epsilon$

*I/We* 

#### **Arroyo Instruments**

*of* 

373 Front Street, Suite B Grover Beach, CA 93433 USA

*declare that* 

#### **5235 TECSource Temperature Controller**

*In accordance with the following directives* 

**EMC Directive: 89/336/EEC Low Voltage Directive: 73/23/EEC RoHS Directive: 2002/95/EC89/336/EEC** 

*has been designed and manufactured to the following specifications:* 

#### **EMC Directive Test Standards**

EN 61326 Electrical Equipment for Measurement, Control and Laboratory Use EMC Requirements. This encompasses 10 individual Tests

#### **Low Voltage Directive Test Standards**

EN 61010 Electrical Equipment for Measurement, Control and Laboratory Use Safety Requirements.

This Certificate is the Manufacturer's Declaration which states that the **5235 TECSource Temperature Controller** is Compliant to the above noted EU Directives and are therefore, eligible to bear the CE MARK. This equipment, as of the listed Date of Manufacture, is technically exempted from the RoHS Directive Requirements, not being classified as consumer electronics equipment.

I hereby declare that the equipment named above has been designed to comply with the relevant sections of the above referenced specifications. The unit complies with all essential requirements of the Directives.

Paul Corr<br>(NAME OF AUTHORIZED PERSON)

.<br>Uul  $\mathscr{Q}_\mathcal{L}$ 

(SIGNATURE OF AUTHORIZED PERSON)

President 28 February 2008 (TITLE OF AUTHORIZED PERSON)

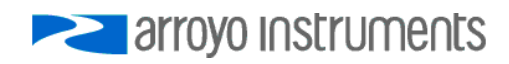

**TECSource** User's Manual · Page 31

# **PERIOTE STRATEGIS**

# 373 Front Street, Suite B, Grover Beach, CA 93433

Tel: (805) 481-6684 Fax: (805) 481-6628

sales@arroyoinstruments.com

www.arroyoinstruments.com

Copyright © 2009, Arroyo Instruments. All Rights Reserved. P/N 530-1012 Rev B